# **МОБІЛЬНИЙ ДОДАТОК ДЛЯ УПРАВЛІННЯ АВТОМОБІЛЕМ ЗІ СМАРТФОНА**

**Падлецька Н.І.1), Процюк О.В.2)**

*Тернопільський національний економічний університет 1) к.т.н., ст. викладач; 2) магістрант*

### **І. Постановка проблеми**

Сучасний автомобіль – це не тільки засіб пересування, але і передовий прилад з мультимедійними функціями, електронною системою управління агрегатами і великою кількістю датчиків. Додаток для смартфона, що працює на операційній системі Android Torque Pro дозволяє переглядати помилки головного блока управління автомобілем, а також різні показники, які можна отримати по діагностичному протоколу OBDII. Але цей додаток є платним і універсальний для всіх автомобілей.

Тому створення мобільного додатку для управління автомобілем зі смартфона є повністю безкоштовним і має той же функціонал, і також можна управляти деякими функціями автомобіля.

### **IІ. Мета роботи**

Метою даної праці є створення мобільного додатку для управління автомобілем зі смартфона.

## **IIІ. Програмне забезпечення для управління автомобілем зі смартфону**

Розроблений мобільний додаток для керування автомобілем показує як працює CAN шина зі смартфоном та як використовуються отримані повідомлення Для отримання діагностичної інформації і відправки команд в CAN шину використувується адаптер ELM327 2.1, який вставляється в діагностичний роз'єм автомобіля (OBDII). Він має консольні команди, Bluetooth для зв'язку і дозволяє легко з'єднуватись зі смартфоном.

Після запуску отримання даних (початку нової поїздки) (див.рис. 1) на головному екрані перевіряється чи все підключено і налаштовано. Якщо так, то в блоці розташованому в центрі екрану будуть оновлюватись обрані в налаштуваннях показники автомобіля за якими можна спостерігати.

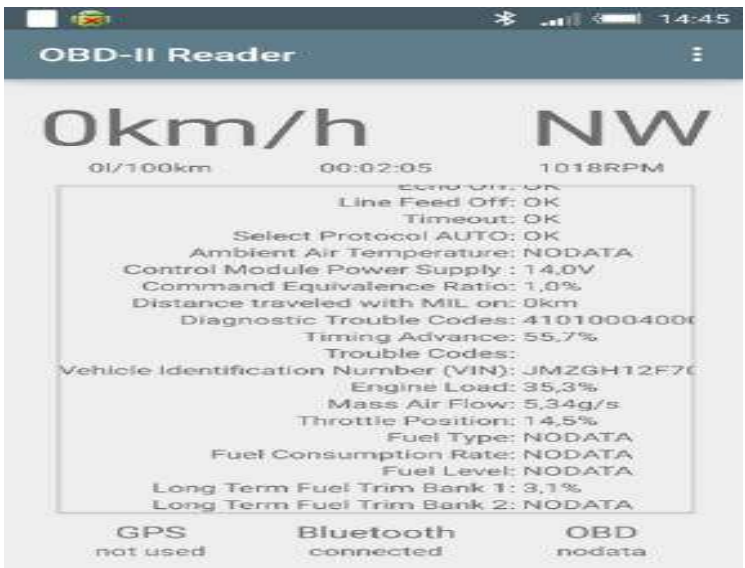

Рисунок 1 – Головний екран додатку з даними автомобіля

#### **Висновок**

Розроблено мобільний додаток для управління автомобілем зі смартфона, що дозволить полегшити пошук несправностей в автомобілі без використання спеціального програмного забезпечення, застосувати дані методики для аналізу шини в інших автомобілях.

### **Список використаних джерел**

1. Шина данных CAN — диагностика, описание. [Електронний ресурс] – Режим доступу: <http://www.avtodiagnostika.info/shina-dannyx-candiagnostika> opisanie/.